## **CRÉATION D'UN COMPTE SPORDLE**

Que vous soyez **marqueurs**, arbitres ou entraineurs, vous devez **OBLIGATOIREMENT**  sélectionner *Je suis Membre / Administrateur.*

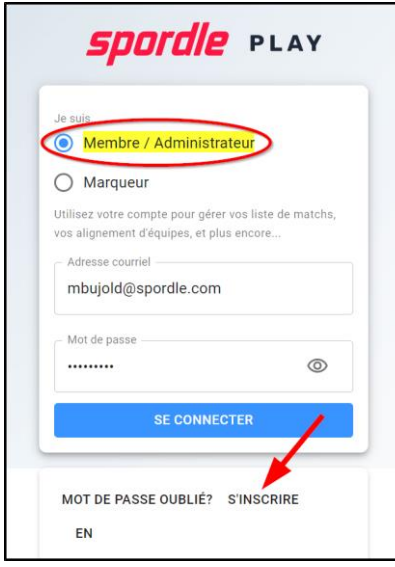

Compléter les informations suivantes :

- Votre numéro de membre
- Votre prénom
- Votre nom de famille

*Si vous ne connaissez pas votre numéro de passeport, contactez votre CLUB. Spordle ne sera pas en mesure de vous donner votre numéro.*

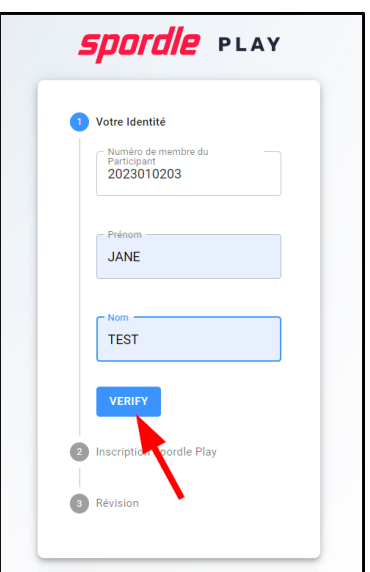

Cliquez sur *Vérifier*.

- Inscrivez votre adresse courriel
- Créer votre mot de passe
- Confirmer le mot de passe que vous avez créé

## Cliquez sur *Continuer*.

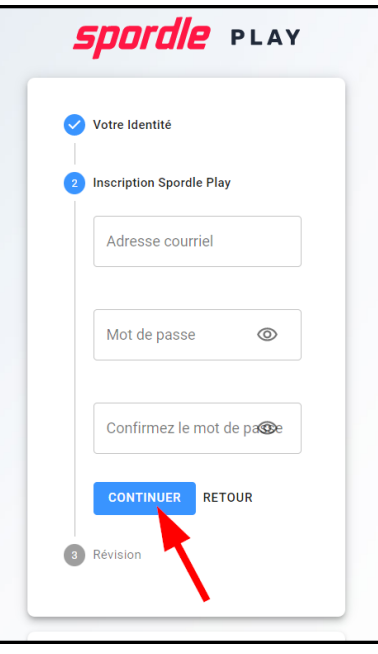

Cliquez sur *S'inscrire*.

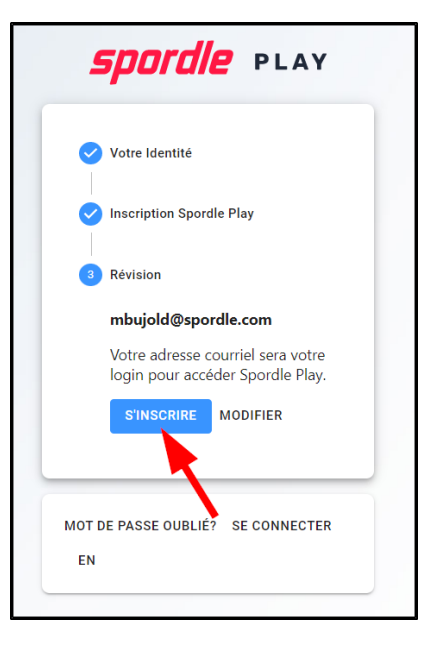

La page de votre profil Spordle PLAY s'affichera

- Un message vous demandera d'ajouter un courriel de contact afin de recevoir des notifications.
- Cliquez sur *Coordonnées* et ensuite sur *+Ajouter un contact*.

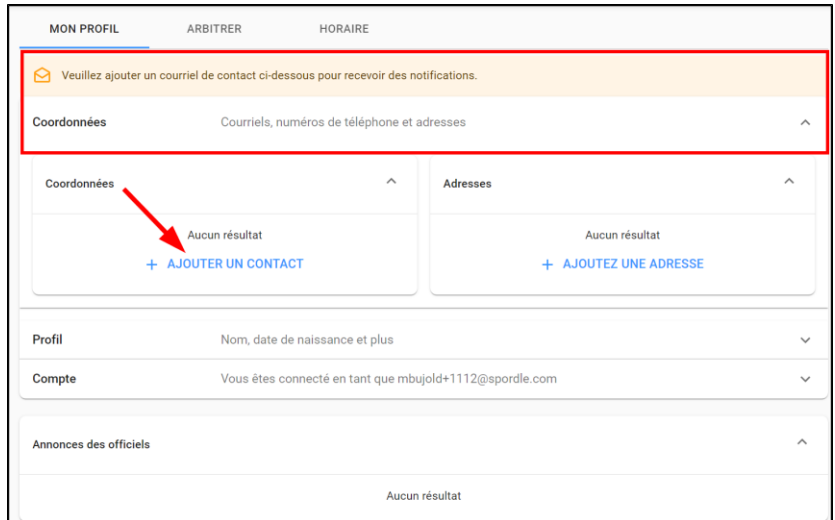

Indiquez le type de contact : adresse courriel

- Inscrivez votre adresse courriel.
- S'il s'agit du contact *Primaire* activez la case à droite.
- S'il s'agit du contact d'*Urgence* activez la case à droite.
- Si vous souhaitez recevoir des notifications, assurez-vous que la case est activée.
- Cochez la langue souhaitée.

## Cliquez sur *Sauvegarder*.

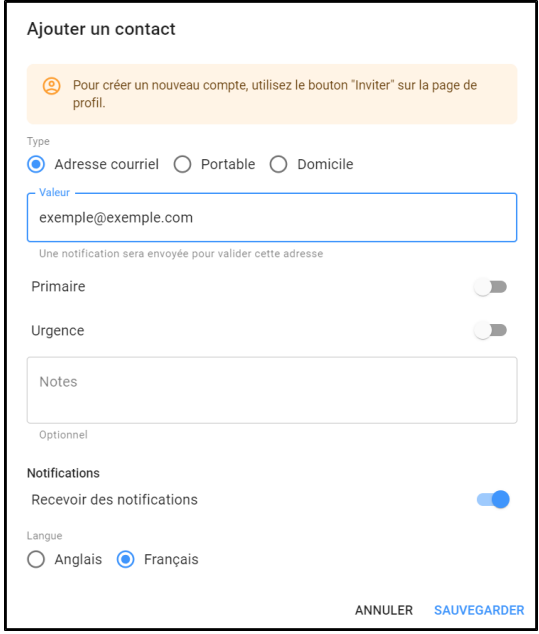

Vous recevrez un courriel afin de valider votre adresse courriel.

Cliquez sur *Vérifier le courriel* dans le message reçu.

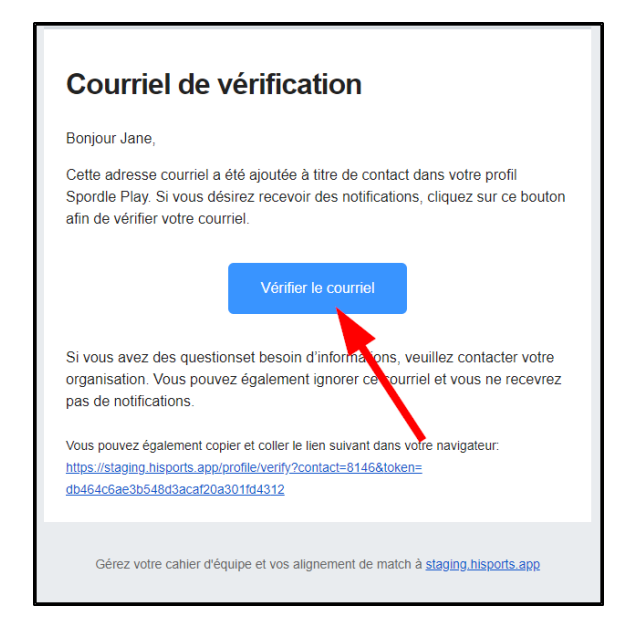

Votre accès à Spordle PLAY sera maintenant complété.

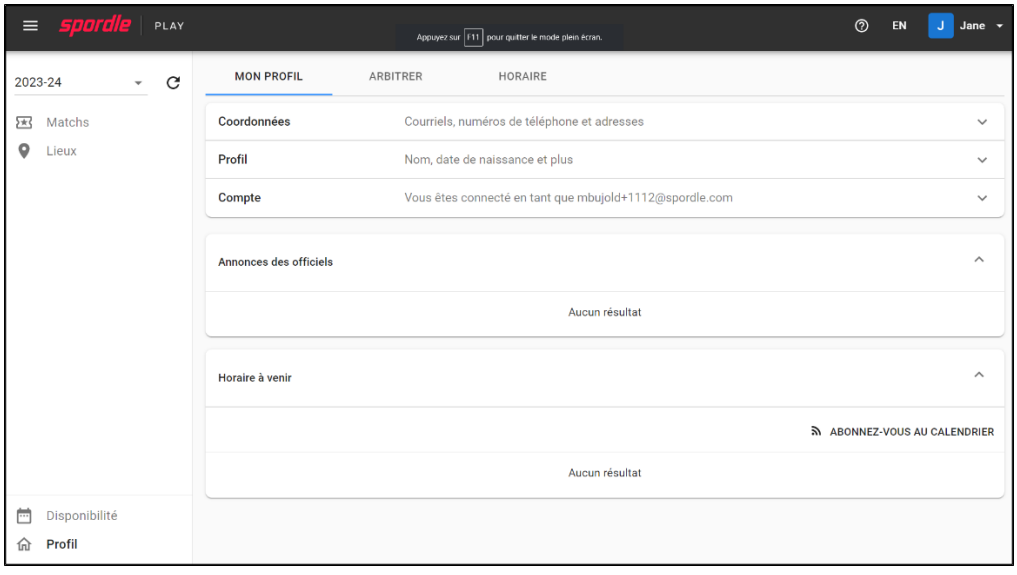